# **Quick Start User Manual for Mac OS**

# **Overview**

Minimum System Requirements for Installation Using Pulse IR Utillity :

- Processor: 233MHz Intel Pentium or higher
- RAM: minimum 128MB
- Mac OS X Leopard 10.5 or higher up to Mavericks 10.9.4
- Java 1.6 or higher

### **Installing and Using Pulse IR Controller Utility Program**

#### **Connecting Pulse IR Touch System**

Pulse IR system is a plug and play HID-USB Device which automatically manages device drivers, eliminating any manual installation or upgrading of the drivers.

Connect the Pulse IR unit to a USB connector. Then select |"Applications Utilities|System Information | USB" to verify that the touch-screen is recognized as a USB device.

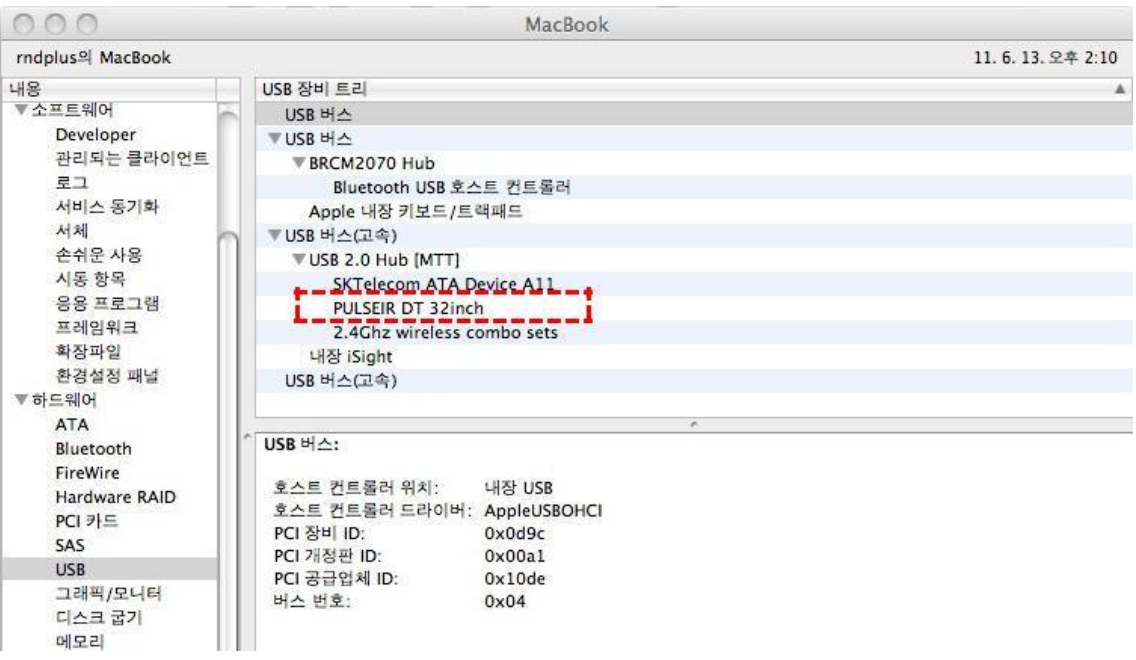

### **Launch Pulse IR Controller Utility Program**

If you do not have Pulse IR Touch Controller utility for Mac, please download this program from the link,<https://www.hightail.com/download/ZUcxanZoZ1BrYUNGa2RVag> and Extract the "PulseIRController\_Mac-(version #).tgz" tar file by using terminal command,

\$ tar -xvzf PulseIRController\_Mac-0.3.0.tgz

, and locate and execute "PulseIRConfig\_mac.jar" application. (Warning: Connect the touch screen to the PC before launching this application.)

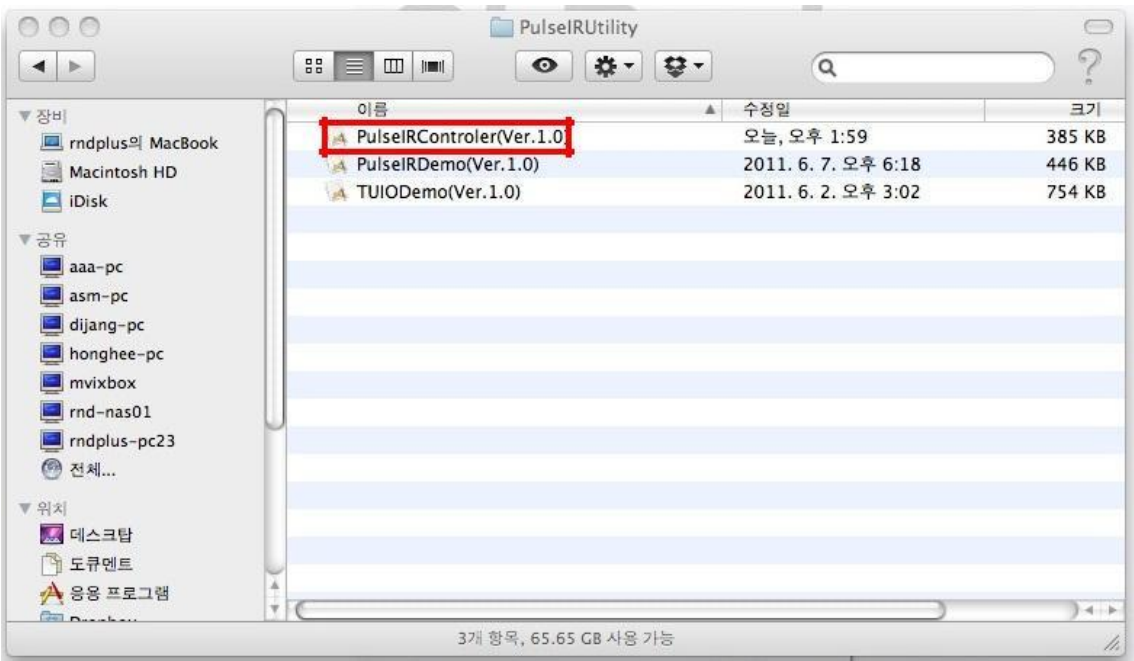

## **How to Configure the Touch Screen using PulseIR Utility Program**

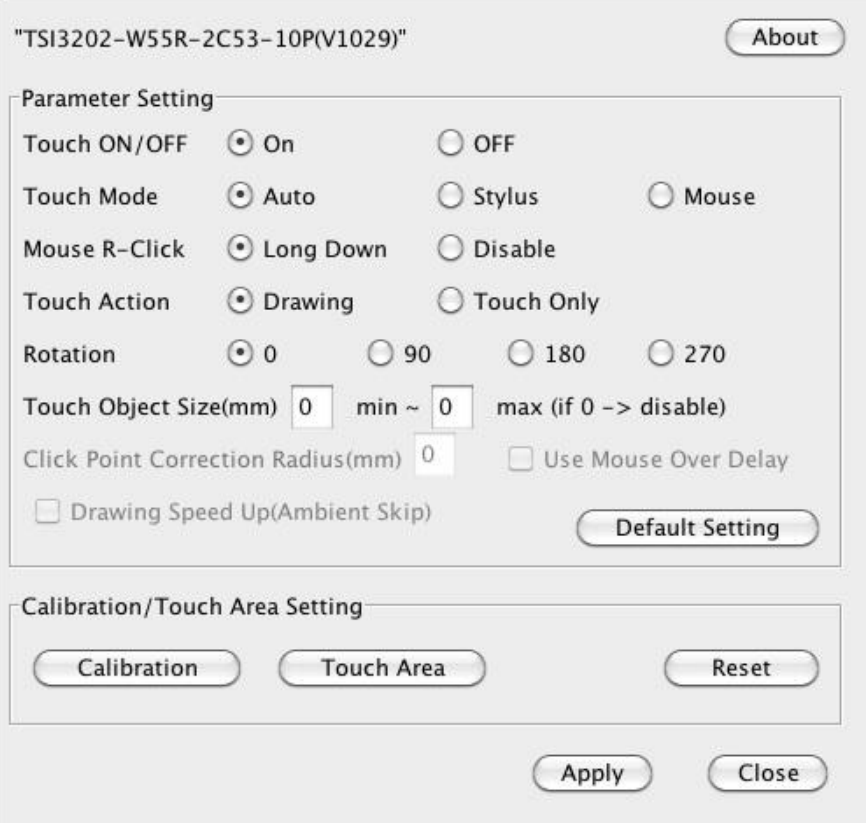

First note that your touch screen is listed on top table. Click on the device and the parameter setting will update for the current configuration setting of the touch screen. You must click "Apply" button to apply the change of configuration setting after changing the configuration setting.

#### **Touch On/Off**

This function enables and disables the touch detection for special testing and set-up needs.

#### **Touch Mode**

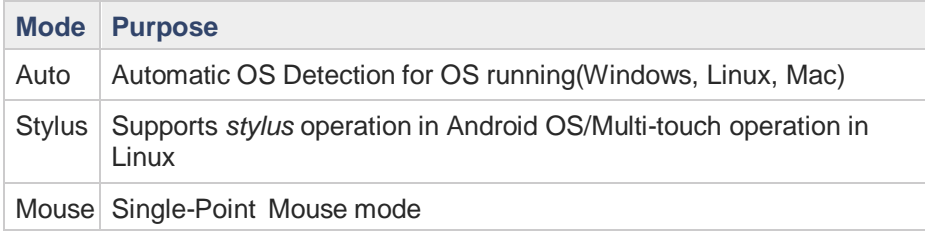

#### **Mouse R-Click (Apply only in Mouse Mode)**

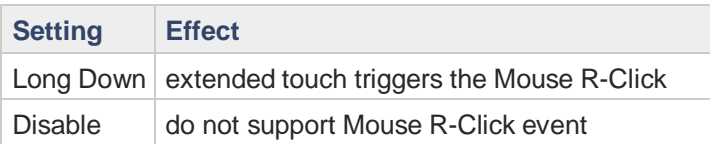

#### **Touch Action (Apply only in Mouse Mode)**

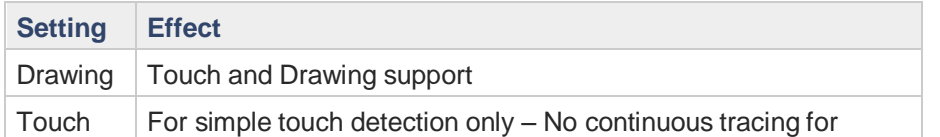

#### **Touch Rotation**

For special mounting configuration relative to display orientation. If the touch screen is attached to the display in normal orientation, the rotation of the display is controlled by "Display Setting" dialog box. However, if the installation requires mounting the touchscreen in different orientation relative to the display, then this *Rotation* setting can be used changed to suit the need. Please click the link, <https://www.hightail.com/download/UlRSd0VOWkJwTVhvS3NUQw> for "Rotation" setting instructions

#### **Touch Object Size**

This function controls the size of object to have the touch detected. The only object the size is between Min. and Max. is able to be detected. If both of Min. and Max. are set to "0", this feature is disabled. The "80" or more value is recommended for the "Max" setting value.

#### **Click Point Correction R**

This function compensates the touch error which may be happened by inaccurate touch. The radius of touch point should be set to activate this feature. The radius of touch point should be set to activate this feature. The "3" mm is recommended for touch screens with the 55" or less size and "0" mm for touchscreens over 55".

#### **Use Mouse Over Delay**

This function is supported in only Mouse touch mode. Check this to apply "Time Delay" when touching down a menu button.

#### **Drawing Speed Up(Ambient Skip)**

This function increases the drawing speed by 1-1.5 times more than the normal speed. This function is recommended to use under the environment of no or weak ambient light.

**Calibration** button launches a program for manual calibration when an offset is required. To compensate for misalignment between the touch screen and the display, launch this program and touch the 4 points as they are presented.

### **Launch PulseIR TUIO Interface Utility Program**

If you do not have Pulse IR TUIO Interface utility for Mac, please download this program from the link, <https://www.hightail.com/download/ZUcxanZoZ1B6NE53SGNUQw> and Extract the "PulseIRTuioServer\_Mac- (version #).tgz" tar file by using terminal command,

#### \$ tar -xvzf PulseIRTuioServer\_Mac-x.x.x.tgz

, and locate and execute \$ PulseIRTuioServer by using the terminal command. (Warning: Connect the touch screen to the PC before launching this application.)

Usage: PulseIRTuioServer [option] [host] [port]

[host] hostname or ip address. (default: 127.0.0.1)

[port] port number. (default: 3333)

**[option]** 

-d : mouse report disable.

-h : print this message.

In PulseIR Multi-Touch mode, this tool enables the touch screen to work as a TUIO client device.